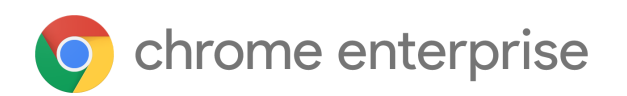

# Chrome 100 Enterprise release notes

*For administrators who manage Chrome browser or Chrome devices for a business or school.*

*These release notes published were on March 29, 2022, and last updated May 05, 2022.*

**See the latest version of these release notes online at <https://g.co/help/ChromeEnterpriseReleaseNotes>**

Chrome 100 release [summary](#page-1-0) [Chrome](#page-4-0) browser updates [Chrome](#page-11-0) OS updates Admin console [updates](#page-12-0) [Coming](#page-14-0) soon [Upcoming](#page-14-1) Chrome browser changes

[Previous](#page-21-0) release notes

[Additional](#page-22-0) resources

Still need [help?](#page-22-1)

# <span id="page-1-0"></span>Chrome 100 release summary

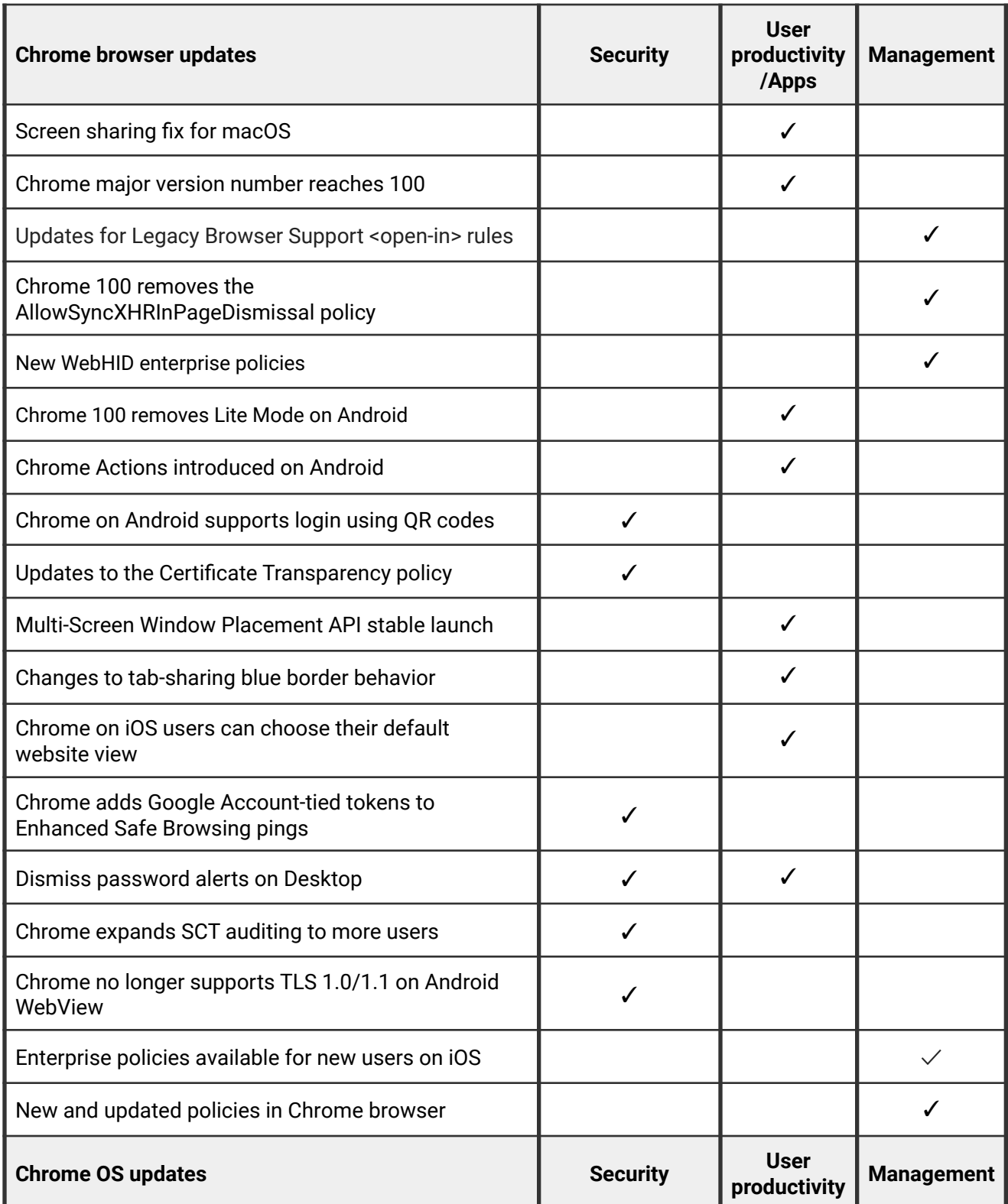

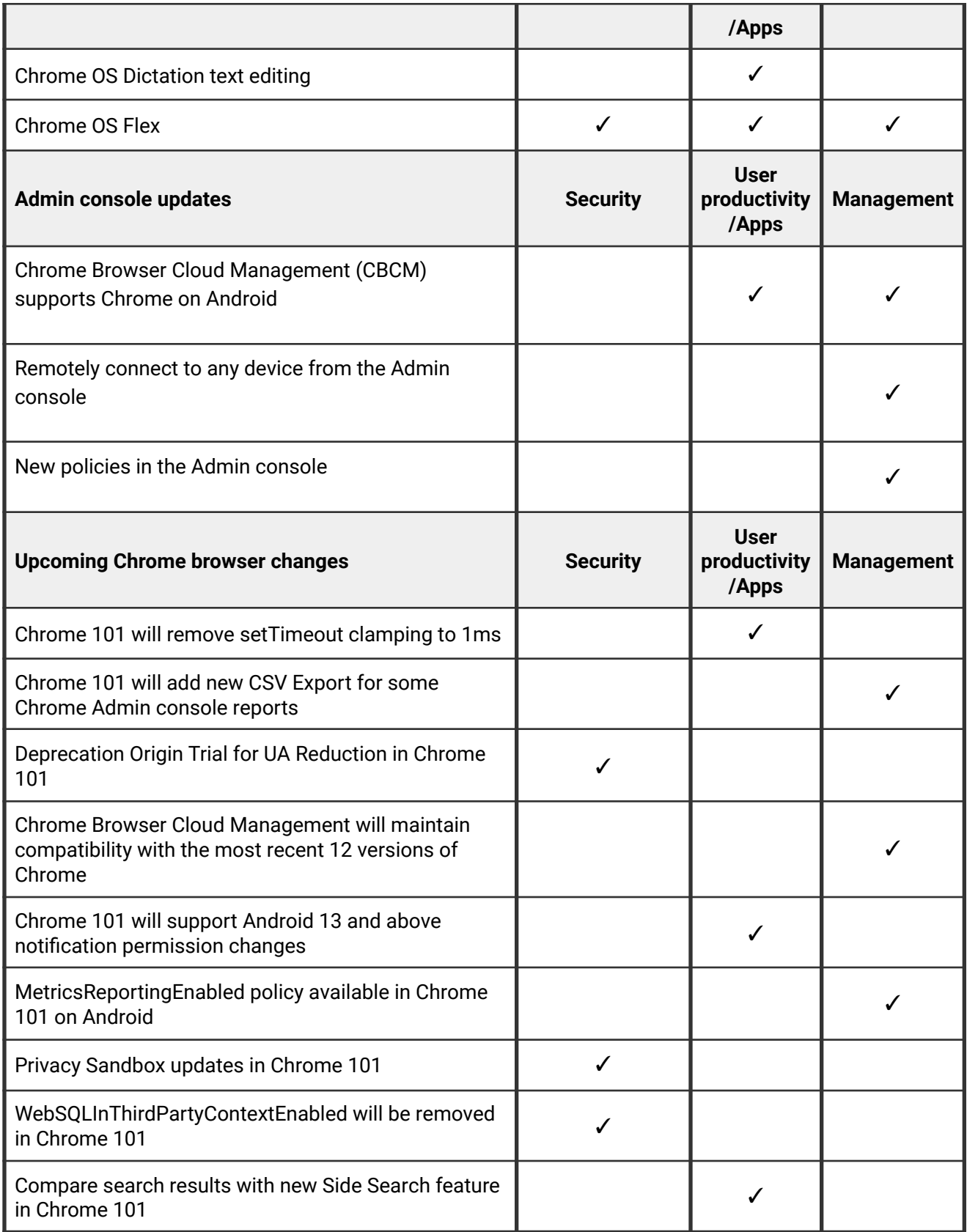

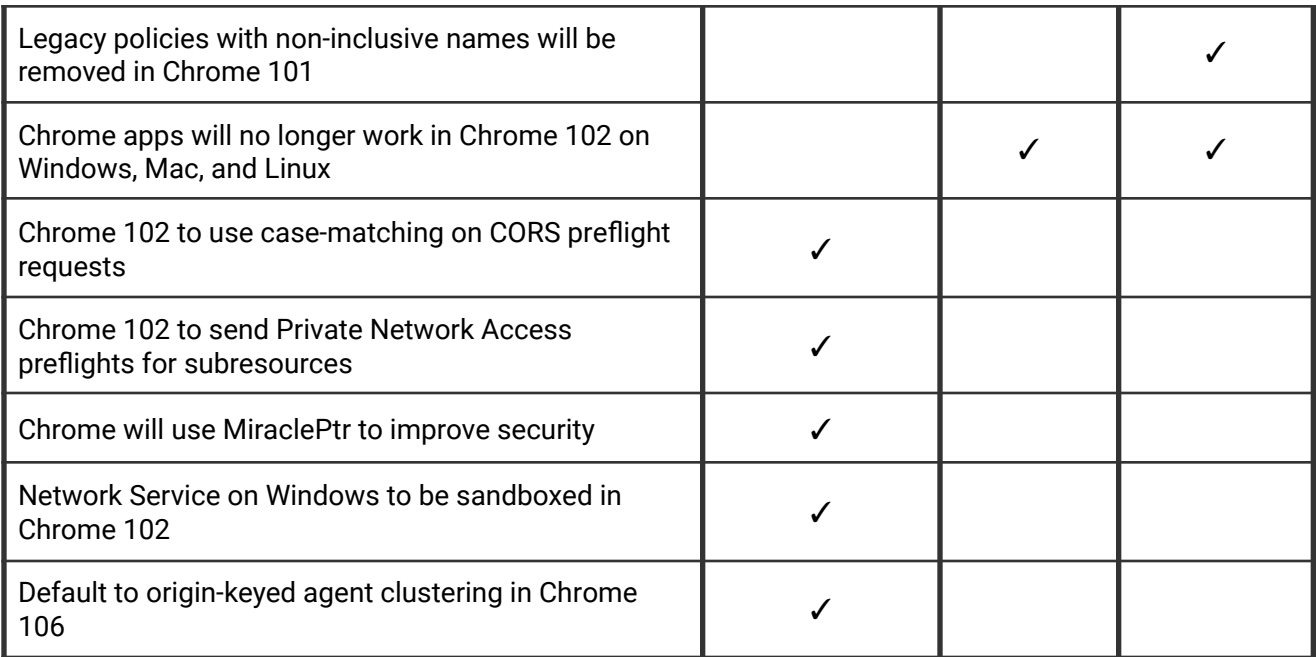

The enterprise release notes are available in 8 languages. You can read about Chrome's updates in English, German, French, Dutch, Spanish, Portuguese, Korean, and Japanese. Please allow 1 to 2 weeks for translation for some languages.

# <span id="page-4-0"></span>**Chrome browser updates**

# **Screen sharing fix for macOS**

If your users are having trouble sharing their screens on macOS, please see [this guide](https://docs.google.com/document/d/e/2PACX-1vQwoDnfiBH_Z30MLP6U_m_68a3DLHwRBzNzTxto19u0FSfgncV8mjHy9W1YpT02WzhiBBodA8BTnqHG/pub?dods&urp=gmail_link) for instructions on how to fix it.

# **Chrome major version number reaches 100**

Chrome is now on a 3-digit version number. When browsers went from version 9 to 10, the increase in the number of digits uncovered many issues in User-Agent string parsing libraries.

An Enterprise policy **[ForceMajorVersionToMinorPositionInUserAgent](https://chromeenterprise.google/policies/#ForceMajorVersionToMinorPositionInUserAgent)** is available to control whether the User-Agent string major version should be frozen at 99. If you have an app that is broken in version 100 due to a User-Agent parsing error, you can set the policy to 2 and the User-Agent string freezes the major version at 99 and includes the browser's major version in the minor position.

# **Updates for Legacy Browser Support <open-in> rules**

When the [BrowserSwitcherParsingMode](https://chromeenterprise.google/policies/#BrowserSwitcherParsingMode) policy is set to IE-compatible, Chrome updates the Legacy Browser Support rules:

- For v2 sitelists, <open-in> behavior is changed in the following ways:
	- <open-in>None</open-in> entries are treated as a greylist, and will open in any browser, rather than as inverted sitelist entries.
	- <open-in>MSEdge</open-in> entries will open in Chrome, as Windows treats this to mean the default, modern browser.
	- Anything unspecified opens in any browser, the same as greylist entries
- For v1 sitelists, doNotTransition="true" entries are treated as a greylist, and will open in any browser, rather than as inverted sitelist entries.

To mitigate disruption, this change only applies if you set [BrowserSwitcherParsingMode](https://chromeenterprise.google/policies/#BrowserSwitcherParsingMode) policy is set to 1.

The documentation for Legacy Browser Support can be found [here.](https://support.google.com/chrome/a/answer/9269998)

#### **Chrome 100 removes the AllowSyncXHRInPageDismissal policy**

The [AllowSyncXHRInPageDismissal](https://chromeenterprise.google/policies/#AllowSyncXHRInPageDismissal) policy was introduced in Chrome 78 to give enterprises more time to adapt to the removal of synchronous XHR requests during page dismissal. Though this policy was originally planned to be removed in Chrome 93, the transition period was extended to allow developers more time to adapt. This transition period is now closed and Chrome 100 removes this policy.

#### **New WebHID enterprise policies**

As early as Chrome 100, Chrome adds new policies to manage the WebHID API. [DefaultWebHidGuardSetting](https://chromeenterprise.google/policies/#DefaultWebHidGuardSetting) configures the default API behavior for all URLs and can be configured to allow origins to Ask for new device permissions or Block all permission requests. The [WebHidAskForUrls](https://chromeenterprise.google/policies/#WebHidAskForUrls) and [WebHidBlockedForUrls](https://chromeenterprise.google/policies/#WebHidBlockedForUrls) policies override the default policy for specific URLs.

Three new policies are added for automatically granting device permissions. URLs contained in the [WebHidAllowAllDevicesForUrls](https://chromeenterprise.google/policies/#WebHidAllowAllDevicesForUrls) policy will be automatically granted permissions for any connected device. The [WebHidAllowDevicesForUrls](https://chromeenterprise.google/policies/#WebHidAllowDevicesForUrls) and [WebHidAllowDevicesWithHidUsagesForUrls](https://chromeenterprise.google/policies/#WebHidAllowDevicesWithHidUsagesForUrls) policies can be used to grant narrower permissions by matching against vendor and product IDs or application collection usages in the HID report descriptor.

#### **Chrome 100 removes Lite Mode on Android**

Lite Mode was a way to reduce data usage on Android devices. Since its introduction, the cost of data has been reduced in many countries, and Chrome has invested in other ways to save data. As a result, Lite Mode is no longer available, including the [DataCompressionProxyEnabled](https://chromeenterprise.google/policies/#DataCompressionProxyEnabled) policy used to control it.

#### **Chrome Actions introduced on Android**

Chrome Actions help users get things done fast, directly from the address bar. We first released Chrome Actions on desktop [a couple of years](https://blog.google/products/chrome/faster-chrome/) ago, with Actions like [Clear browsing](https://www.youtube.com/watch?v=P8QVHCt2gXU&list=PL5aqr5w5fRe4_RvEnss5dCcAUBLyMoTVm&index=18) [data.](https://www.youtube.com/watch?v=P8QVHCt2gXU&list=PL5aqr5w5fRe4_RvEnss5dCcAUBLyMoTVm&index=18) Now, we're bringing some of them to Chrome on Android, like:

- Manage passwords
- Open Incognito tab
- Clear browsing data
- And more!

Chrome on Android allows users to take actions directly from the address bar, like clearing browsing data, using a button that appears among auto-complete suggestions. This feature is already available on desktop platforms.

# **Chrome on Android supports login using QR codes**

Chrome 100 allows users to use any Android phone as a security key by scanning a QR code. Previously, only phones that were syncing to the same Google account as the desktop could be used. Bluetooth is still required to show proximity.

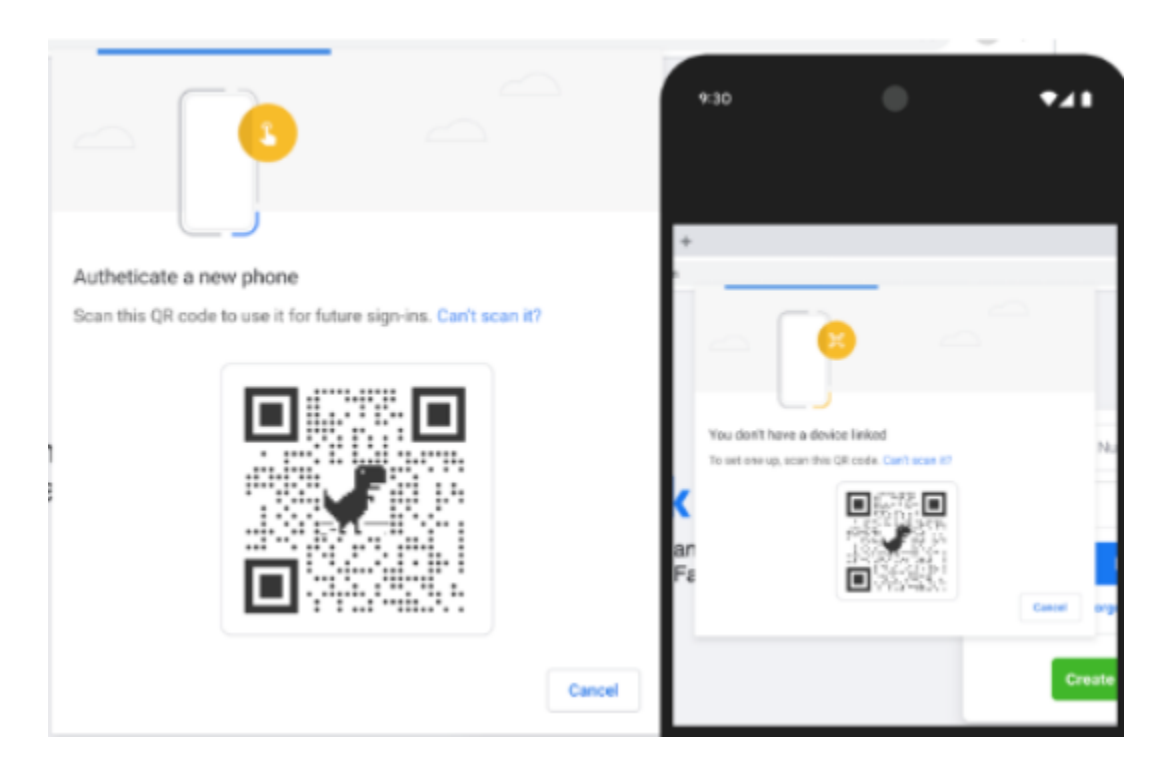

# **Updates to the Certificate Transparency policy**

In Chrome 100, the Certificate Transparency requirements in Chrome change; certificates are no longer required to include signed certificate timestamps (SCTs) from one Google operated and one non-Google operated log, and instead are required to include SCTs from at least two logs

from different operators. Additionally, the amount of SCTs required for certificates with a lifetime between 180 days and 15 months increase, from 2 to 3. The existing policies that allow selectively disabling CT enforcement ([CertificateTransparencyEnforcementDisabledForCas,](https://chromeenterprise.google/policies/#CertificateTransparencyEnforcementDisabledForCas) [CertificateTransparencyEnforcementDisabledForLegacyCas,](https://chromeenterprise.google/policies/#CertificateTransparencyEnforcementDisabledForLegacyCas) and [CertificateTransparencyEnforcementDisabledForUrls](https://chromeenterprise.google/policies/#CertificateTransparencyEnforcementDisabledForUrls)) continue to work.

# **Multi-Screen Window Placement API stable launch**

[Multi-Screen](https://web.dev/multi-screen-window-placement/) Window Placement API adds new screen information APIs and makes incremental improvements to existing window placement APIs, allowing web applications to offer compelling multi-screen experiences. The existing singular window.screen offers a limited view of available screen space, and window placement functions generally clamp bounds to the current screen. This feature unlocks modern multi-screen workspaces for web applications.

A new set of policies, [DefaultWindowPlacementSetting,](https://chromeenterprise.google/policies/#DefaultWindowPlacementSetting) [WindowPlacementAllowedForUrls,](https://chromeenterprise.google/policies/#WindowPlacementAllowedForUrls) and [WindowPlacementBlockedForUrls,](https://chromeenterprise.google/policies/#WindowPlacementBlockedForUrls) lets admins force their fleet to employ a default setting and automatically accept or deny the Window Placement permission without prompting the user, per origin.

# **Changes to tab-sharing blue border behavior**

When a user shares their tab, the blue border used to indicate that a tab is being shared no longer appears around the whole tab. Instead, only the captured content has a blue border.

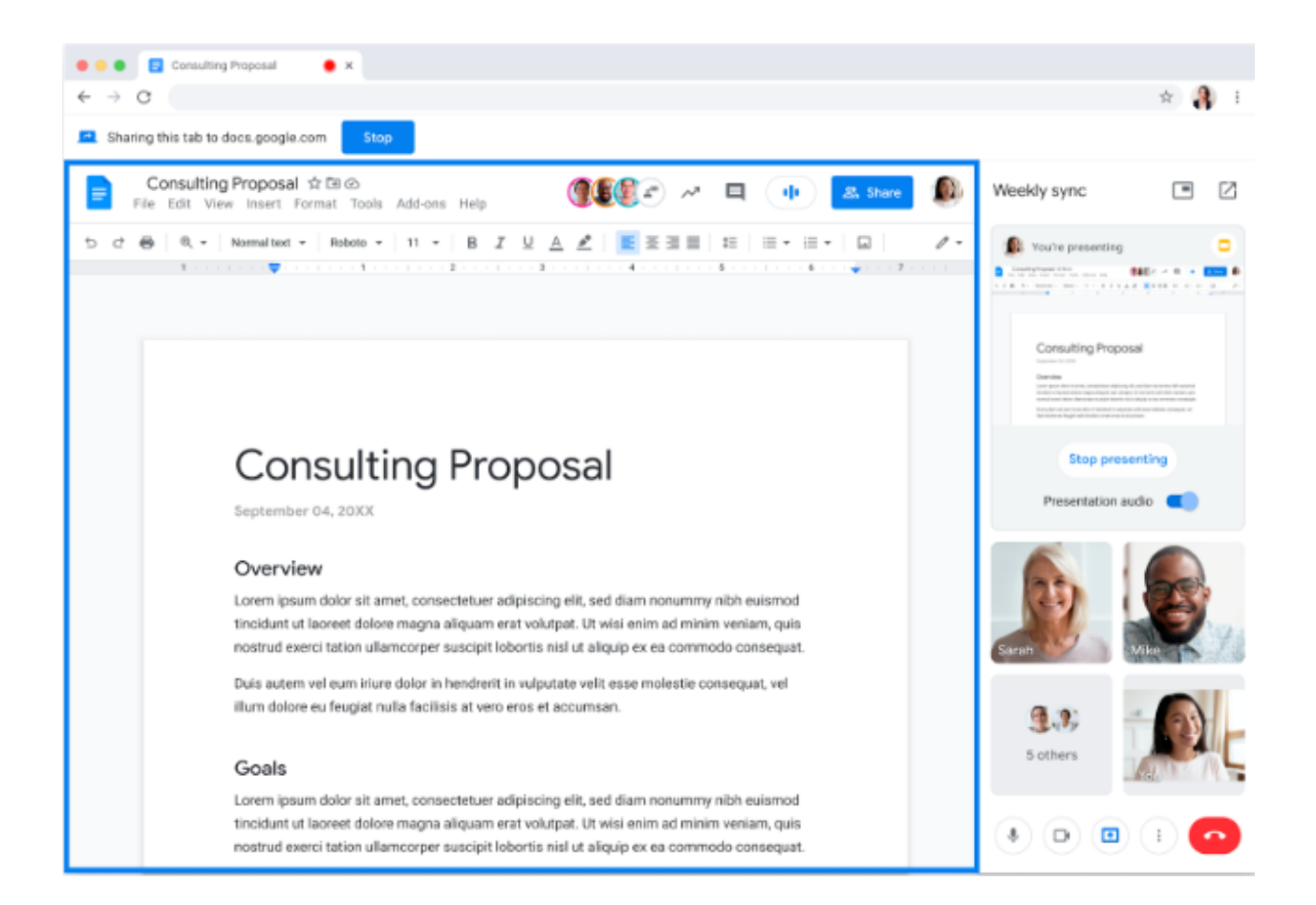

# **Chrome on iOS users can choose their default website view**

In Chrome on iOS, users can choose the default view, Desktop or Mobile, in which the websites are requested. You can access this from **Settings**.

# **Chrome adds Google Account-tied tokens to Enhanced Safe Browsing pings**

For users who consented to Enhanced Safe Browsing and are signed in to their Google accounts, Chrome adds Google Account-tied tokens to various incident reporting pings, except when in Incognito mode. This enables better tailored protection after encountering Safe Browsing warnings.

You control this feature on your environment using the [SafeBrowsingProtectionLevel](https://chromeenterprise.google/policies/#SafeBrowsingProtectionLevel) enterprise policy.

#### **Dismiss password alerts on Desktop**

To reduce noise from unnecessary alerts, Chrome Desktop users can now dismiss password alerts for compromised passwords. You can prevent end users from dismissing password alerts with the **[PasswordDismissCompromisedAlertEnabled](https://chromeenterprise.google/policies/#PasswordDismissCompromisedAlertEnabled)** policy.

#### **Chrome expands SCT auditing to more users**

As part of Chrome's Certificate Transparency protections, Chrome expands the existing signed certificate timestamp (SCT) auditing to all users that have Safe Browsing enabled. With this change, Chrome makes rare  $-$  less than one in 10,000 TLS connections  $$ privacy-preserving queries to Google to ensure that Certificate Transparency logs are operating correctly. If a query detects a misbehaving log, the client will provide evidence of that misbehavior (the certificate chain and all SCTs) to Google. Chrome does not share certificates that are not issued by publicly trusted root certificates. CT ensures that all certificates or SCTs from publicly trusted roots are already public information, and no additional data is collected.

# **Chrome no longer supports TLS 1.0/1.1 on Android WebView**

In Chrome 98, TLS 1.0/1.1 support was fully removed from Chrome on Windows, Mac, Linux, Android, and iOS. Starting in Chrome 100, TLS 1.0/1.1 is no longer supported on Android WebView. This might affect Android Apps using WebView which rely on connecting to a server that does not support TLS 1.2 or higher. Please update any servers to support modern TLS versions.

# **Enterprise policies are available for new users on iOS**

Chrome 100 on iOS checks for enterprise policies at the very beginning of a user's first run experience, so that the user's experience immediately corresponds to the enterprise configuration.

# **New and updated policies in Chrome browser**

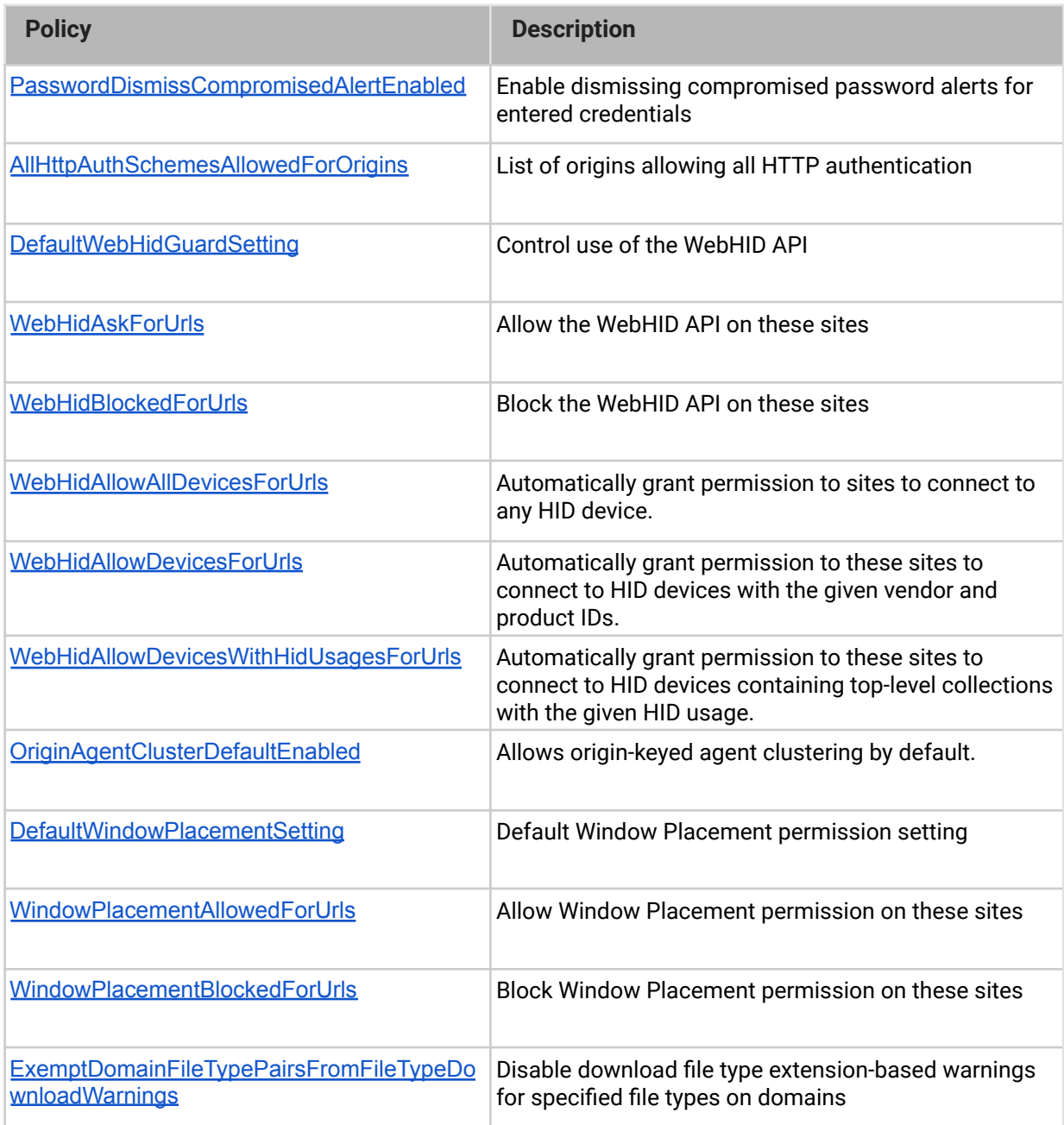

# <span id="page-11-0"></span>**Chrome OS updates**

# **Chrome OS Dictation text editing**

Dictation lets you use your voice to dictate text anywhere you would usually type on your Chromebook. Now, you can also edit text with your voice using commands like *delete*, *undo*, or *select all*. This feature is particularly useful for those who have motor impairments or anyone who prefers to use their voice to type.

We're initially launching with a small number of commands; we plan to add more in the future. Try it out by turning on dictation under **Settings** > **Accessibility** > **Keyboard and text input**. Whenever you are in a text area, you can select **Search + d** to activate dictation.

# **Chrome OS Flex**

We announced early access to a new version of Chrome OS bringing the benefits of Chrome OS to PCs and Macs. [Chrome OS Flex](https://chromeenterprise.google/os/chromeosflex/) is the cloud-first, fast, easy-to manage, and secure operating system for PCs and Macs. Chrome OS Flex is now on the beta channel and since launch, 100+ more devices have been verified to work with Chrome OS Flex. Try it out and share your feedback to help us shape this product.

# <span id="page-12-0"></span>**Admin console updates**

# **Chrome Browser Cloud Management (CBCM) supports Chrome on Android**

CBCM now supports enrolling Chrome-on-Android and sends reporting information back to the Admin console. Admins can get reporting information on policies that have been enabled, the OS version, model name, and other important data. More details are in our help [center.](https://support.google.com/chrome/a/answer/11480811)

#### **Remotely connect to any device from the Admin console**

Admins can now establish a remote Chrome Remote Desktop (CRD) connection using a remote command under **Device details** for any device with an affiliated user or managed guest session. Previously, this feature was only available for devices in kiosk mode. More details are in our [help center.](https://support.google.com/chrome/a/answer/9547497)

#### **New policies in the Admin console**

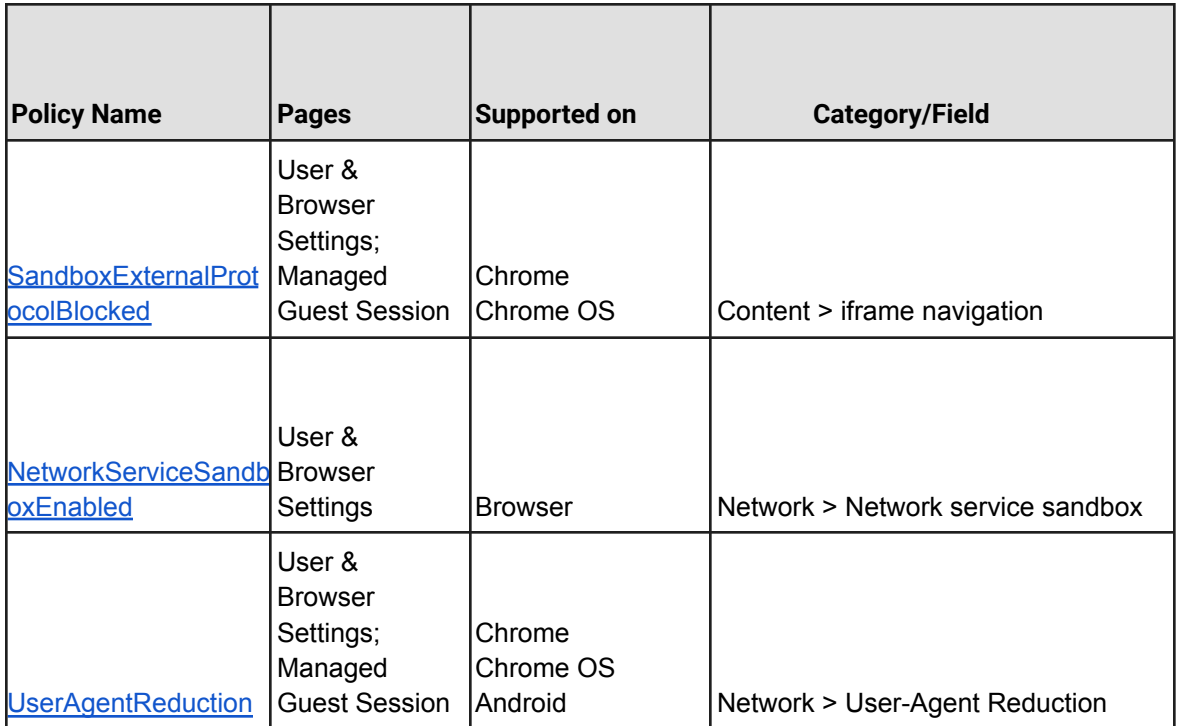

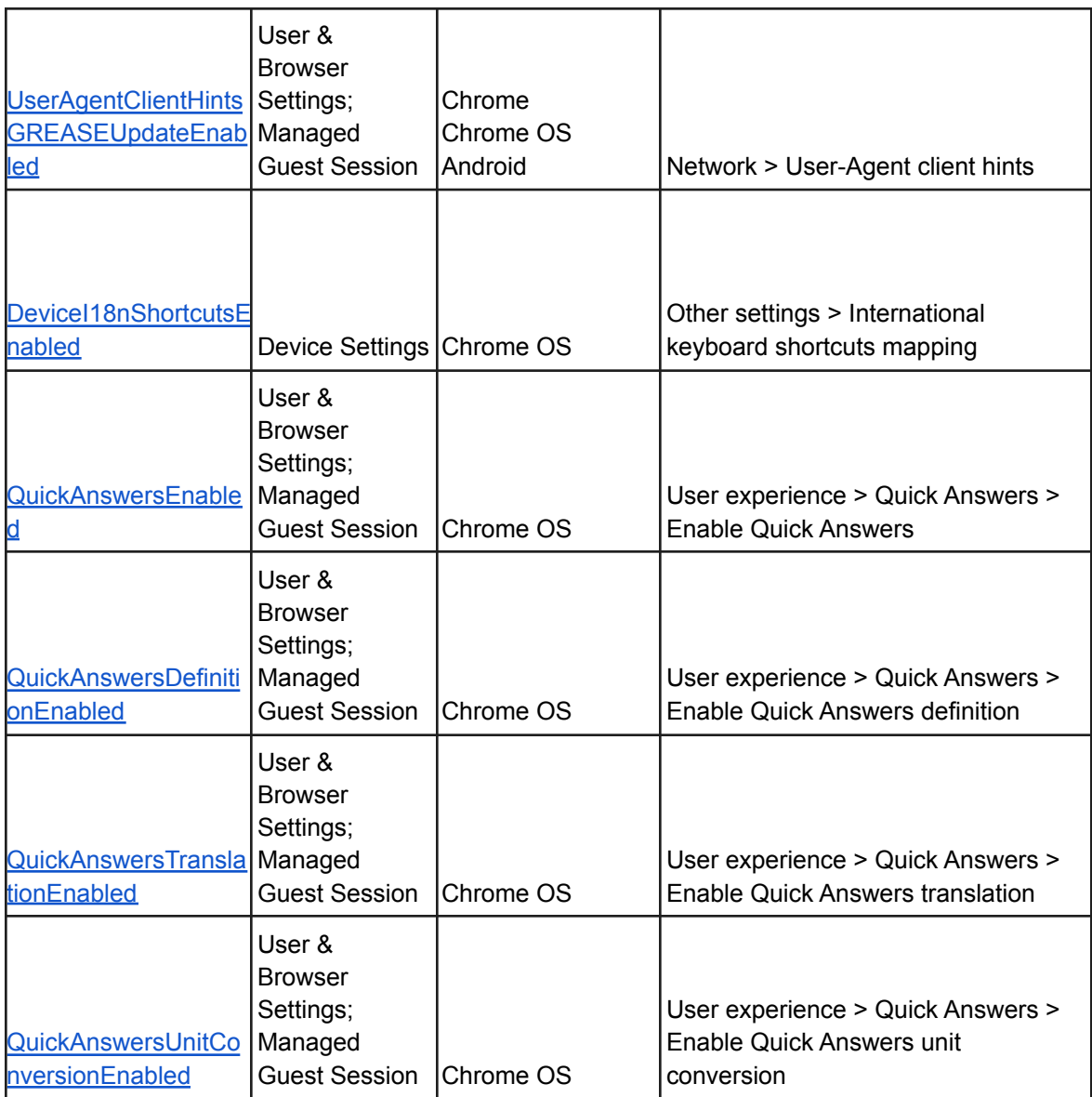

# <span id="page-14-0"></span>Coming soon

**Note:** The items listed below are experimental or planned updates. They might change, be delayed, or canceled before launching to the Stable channel.

# <span id="page-14-1"></span>**Upcoming Chrome browser changes**

# **Chrome 101 will remove setTimeout clamping to 1ms**

Chrome 101 removes a web intervention for some users that clamped setTimeout (function, 0) timers to 1ms. In Chrome 101, those users will see timers fire immediately. Note that nested timer calls will clamp to 4ms after repeated nested calls. This change brings Chrome in line with web specifications and may improve performance on some pages.

It's possible that this change will introduce bugs in web applications that rely on the current clamped behavior. If you have any apps affected by this change, you can use the **SetTimeoutWithout1MsClampEnabled** policy to revert to the Chrome 100 behavior.

# **Chrome 101 will add new CSV Export for some Chrome Admin console reports**

As early as Chrome 101, Chrome will introduce a new CSV download option for the Apps & Extensions Usage report data and the Versions report data.

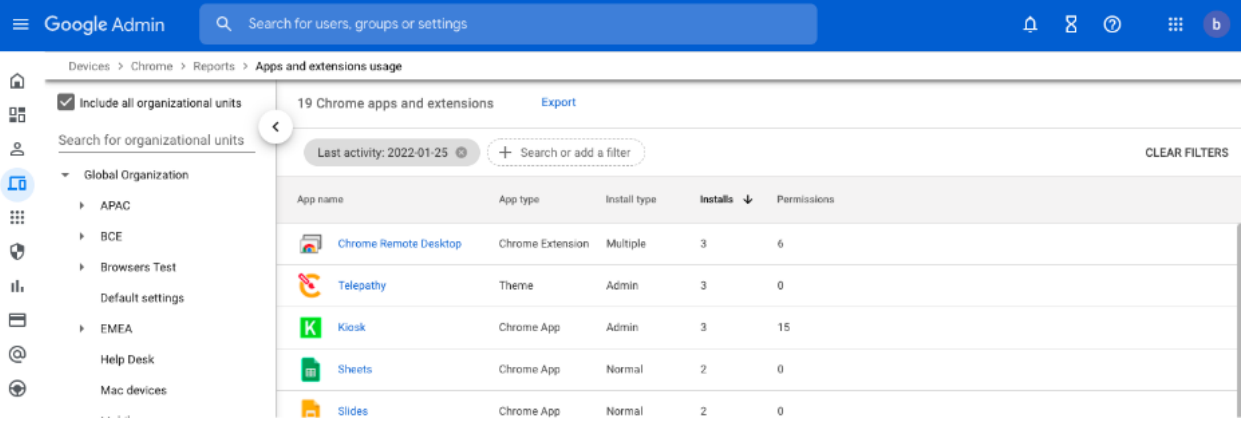

#### **Deprecation Origin Trial for UA Reduction in Chrome 101**

As [previously announced](https://blog.chromium.org/2021/09/user-agent-reduction-origin-trial-and-dates.html), Chrome 101 protects user privacy by reducing the granularity of information in the User-Agent string. In this phase, the MINOR.BUILD.PATCH version info is reduced to "0.0.0". If a site needs this information, it should migrate to the [User Agent Client](https://web.dev/migrate-to-ua-ch/) [Hints API.](https://web.dev/migrate-to-ua-ch/) Sites that need more time to test or migrate can take advantage of [a Deprecation](https://groups.google.com/a/chromium.org/g/blink-dev/c/-2OW78CB1-A/m/N0lz8F0qAQAJ) [Trial](https://groups.google.com/a/chromium.org/g/blink-dev/c/-2OW78CB1-A/m/N0lz8F0qAQAJ), starting in Chrome 100.

You can also control this using the [UserAgentReduction](https://chromeenterprise.google/policies/#UserAgentReduction) Enterprise policy. You can test the new reduced-granularity User-Agent string by setting the policy to 2, or you can delay the change while you update your apps by setting it to 1.

# **Chrome Browser Cloud Management will maintain compatibility with the most recent 12 versions of Chrome**

Starting with Chrome 101, Chrome Browser Cloud Management will maintain compatibility with the most recent 12 versions of Chrome. Older versions may lose some CBCM features without notice, or behave unexpectedly. For your security, you should keep Chrome auto-update enabled, which will keep your fleet on the most recent version of Chrome. If you manage Chrome updates manually, staying close to the most recent version will both keep your users safer, and ensure you stay within the CBCM compatibility window.

#### **Chrome 101 will support Android 13 and above notification permission changes**

Android 13 is changing the way push notification permissions behave by default. All Android apps will require users to explicitly allow OS notification permissions (as opposed to Android 12 and earlier where it was granted by default). Chrome running on this version of Android will prompt the user for permission at app launch up to two times.

#### **MetricsReportingEnabled policy available in Chrome 101 on Android**

Chrome-on-Android will be slightly modifying the First Run Experience to support the MetricsReportingEnabled policy. If the admin has disabled metrics reporting, there will be no change. If the admin has enabled metrics, users will still be able to disable it.

#### **Privacy Sandbox updates in Chrome 101**

The Privacy Sandbox release in Chrome 101 provides controls for the new Topics & Interest Group APIs. It also introduces a one-time dialog that explains Privacy Sandbox to users and allows them to manage their preferences. This dialog is not shown for Guest users or managed EDU users.

Admins can prevent the dialog from appearing for their managed users by controlling third party cookies explicitly via policy:

- To allow third party cookies and Privacy Sandbox features, set [BlockThirdPartyCookies](https://chromeenterprise.google/policies/#BlockThirdPartyCookies) to disabled
- To disallow third party cookies and Privacy Sandbox features, set [BlockThirdPartyCookies](https://chromeenterprise.google/policies/#BlockThirdPartyCookies) to enabled. This may cause some sites to stop working.

Privacy Sandbox features will also be disabled (and no dialog shown) if [DefaultCookiesSetting](https://chromeenterprise.google/policies/#DefaultCookiesSetting) is set to *Do not allow any site to set local data*.

# **WebSQLInThirdPartyContextEnabled will be removed in Chrome 101**

[WebSQLInThirdPartyContextEnabled](https://chromeenterprise.google/policies/#WebSQLInThirdPartyContextEnabled) was introduced to give admins additional time to react to the removal of WebSQL in a third-party context. As planned, it is removed in Chrome 101.

# **Compare search results with new Side Search feature in Chrome 101**

Side Search allows users to compare search results via a side panel UI to get the right answer faster. This means users can view a page and the search results at the same time, without needing to navigate back and forth or losing their search results. This is helpful for users who are actively searching for something and need more than one site, for example, planning an employee dinner, putting together presentations, and so on. This feature can be controlled using the [SideSearchEnabled](https://chromeenterprise.google/policies/#SideSearchEnabled) policy.

# **Legacy policies with non-inclusive names will be removed in Chrome 101**

Chrome 86 through Chrome 90 introduced new policies to replace policies with less inclusive names (for example, whitelist, blacklist). In order to minimize disruption for existing managed users, both the old and the new policies currently work.

This transition period was originally planned for Chrome 95, but was extended to Chrome 101 to give admins more time to transition their policies. In Chrome 101, the policies in the left column of the following table will no longer function. Please ensure you're using the corresponding policy from the right column instead:

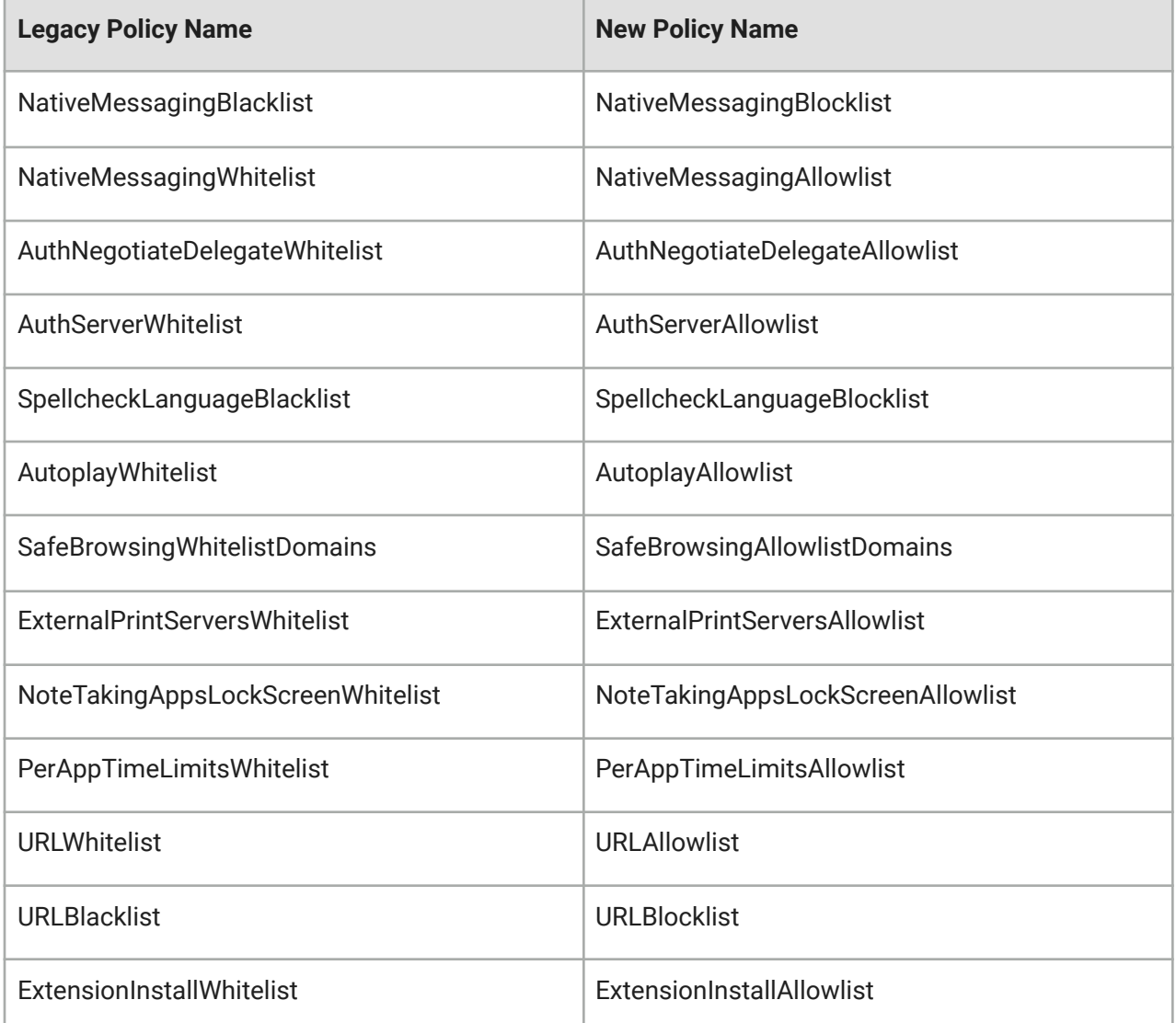

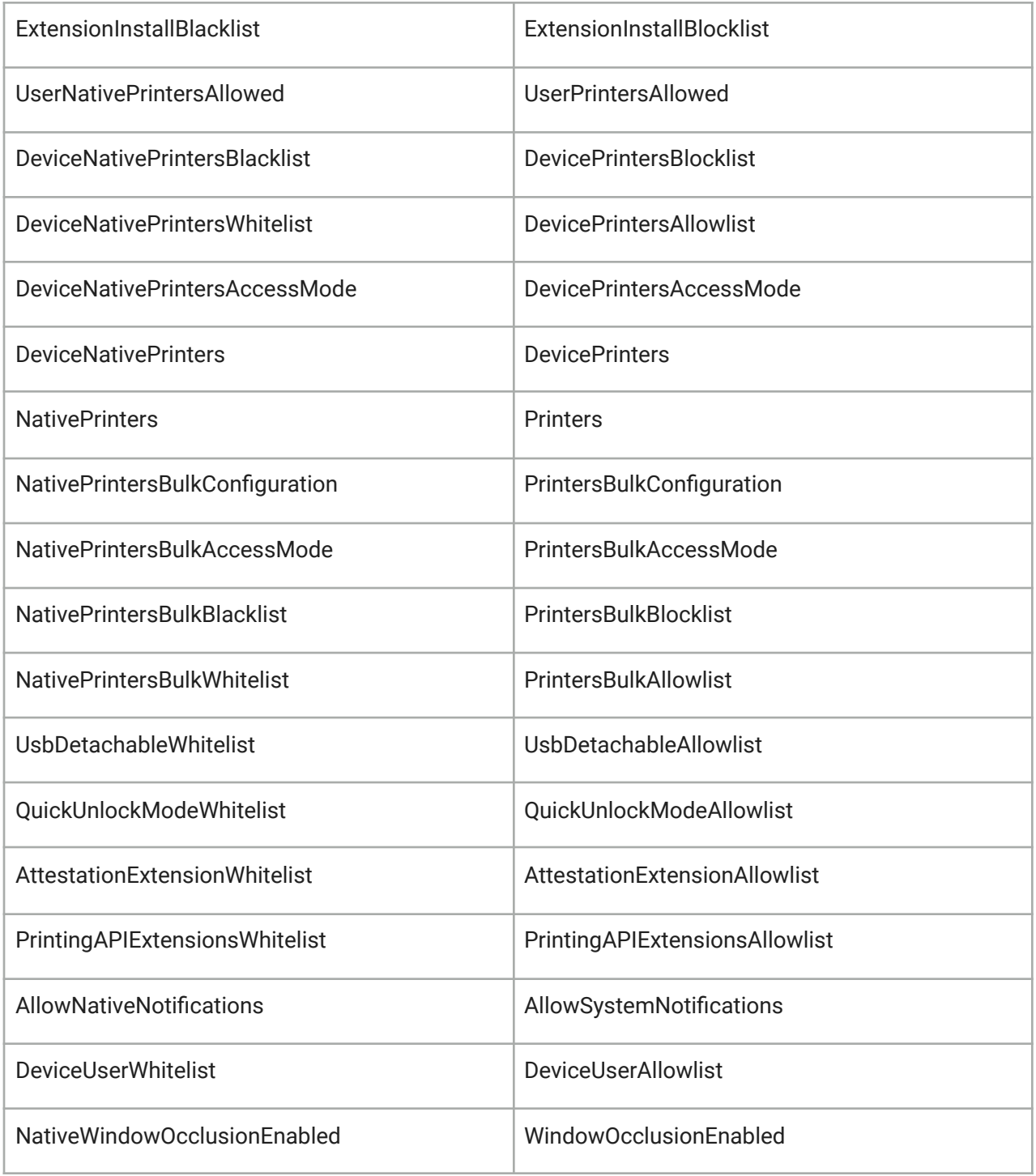

If both the legacy policy and the new policy are set for any row in the table below, the new policy will override the legacy policy.

If you're managing Chrome via the Google Admin console (for example, Chrome Browser Cloud Management), no action is required; the Google Admin console will manage the transition automatically.

#### **Chrome apps will no longer work in Chrome 102 on Windows, Mac, and Linux**

As [previously announced](https://blog.chromium.org/2020/08/changes-to-chrome-app-support-timeline.html), Chrome apps are being phased out in favor of Progressive Web Apps and web-standard technologies. The deprecation schedule was adjusted to provide enterprises who used Chrome apps additional time to transition to other technologies, and Chrome apps on Windows, Mac, and Linux will now stop functioning in Chrome 102. If you need additional time to adjust, a policy **ChromeAppsEnabled** will be available to extend the lifetime of Chrome Apps for an additional 2 releases.

# **Chrome 102 to use case-matching on CORS preflight requests**

Chrome 101 and previous releases uppercase request methods when matching with Access-Control-Allow-Methods response headers in CORS preflight. Chrome 102 no longer uppercases request methods, except for those normalized [in the spec.](https://fetch.spec.whatwg.org/#concept-method-normalize) So, Chrome 102 and later will require exact case-sensitive matching.

Previously accepted, but now rejected:

Request: fetch(url, {method: 'Foo'}) Response Header: Access-Control-Allow-Methods: FOO

Previously rejected, but now accepted:

Request: fetch(url, {method: 'Foo'}) Response Header: Access-Control-Allow-Methods: Foo

**Note:** post and put methods are not affected because they are [in the spec](https://fetch.spec.whatwg.org/#concept-method-normalize), while patch is affected.

#### **Chrome to send Private Network Access preflights for subresources**

As early as Chrome 102, Chrome plans to send a CORS preflight request ahead of any private network requests for subresources, asking for explicit permission from the target server. This request carries a new Access-Control-Request-Private-Network: true header. In this initial phase, this request is sent, but no response is required from network devices.

In a future release of Chrome, the response must carry a matching Access-Control-Allow-Private-Network: true header.

A private network request is any request from a public website to a private IP address or localhost, or from a private website, for example, an intranet, to localhost. Sending a preflight request mitigates the risk of cross-site request forgery attacks against private network devices such as routers, which are often not prepared to defend against this threat.

#### **Chrome to use MiraclePtr to improve security**

MiraclePtr is a technology that reduces the risk of security vulnerabilities relating to memory safety. Chrome is currently testing the impacts of MiraclePtr for some users. A full release is planned as early as Chrome 102.

# **Network Service on Windows will be sandboxed in Chrome 102**

As early as Chrome 102, to improve security and reliability, the network service, already running in its own process, will be sandboxed on Windows. As part of this, third-party code that is currently able to tamper with the network service may be prevented from doing so. This might cause interoperability issues with software that injects code into Chrome's process space, such as Data Loss Prevention software. The [NetworkServiceSandboxEnabled](https://chromeenterprise.google/policies/#NetworkServiceSandboxEnabled) policy allows you to disable the sandbox if incompatibilities are discovered. You can test the sandbox in your environment using [these instructions](https://docs.google.com/document/d/1Bk3Z8CUQucd8FP6ISKkT3Q9YYuP43574VIO_kyAISBU/view) and report any issues you encounter.

#### **Default to origin-keyed agent clustering in Chrome 106**

As early as Chrome 106, websites will be unable to set *document.domain*. Websites will need to use alternative approaches such as postMessage() or Channel Messaging API to communicate cross-origin. If a website relies on same-origin policy relaxation via *document.domain* to function correctly, it will need to send an Origin-Agent-Cluster: ?0 header along with all documents that require that behavior.

**Note:** *document.domain* has no effect if only one document sets it.

An enterprise policy will be available to extend the current behavior.

# <span id="page-21-0"></span>Previous release notes

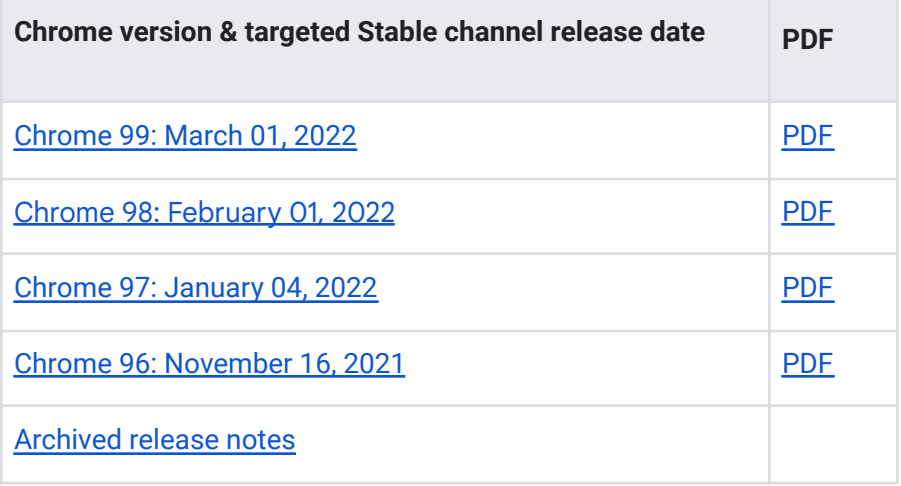

# <span id="page-22-0"></span>Additional resources

- For emails about future releases, sign up [here.](https://inthecloud.withgoogle.com/chrome-release-notes/opt-in.html)
- To try out new features before they're released, sign up for the trusted tester [program](https://inthecloud.withgoogle.com/trusted-testers/sign-up.html).
- Connect with other Chrome [Enterprise](https://support-content-draft.corp.google.com/chrome/a/answer/9267808) IT admins through the Chrome Enterprise [Customer](https://support-content-draft.corp.google.com/chrome/a/answer/9267808) Forum.
- How Chrome releases work–Chrome Release Cycle
- Chrome [Browser](https://chrome.com/enterprise) downloads and Chrome Enterprise product overviews-Chrome Browser for [enterprise](https://chrome.com/enterprise)
- Chrome version status and timelines—Chrome [Platform](https://www.chromestatus.com/features/schedule) Status | Google [Update](https://omahaproxy.appspot.com/) Server [Viewer](https://omahaproxy.appspot.com/)
- Announcements: Chrome [Releases](https://chromereleases.googleblog.com/) Blog | [Chromium](https://blog.chromium.org/) Blog
- Developers: Learn about [changes](https://blog.chromium.org/search/label/beta) to the web platform and features planned for [upcoming](https://www.chromestatus.com/features/schedule) [releases.](https://www.chromestatus.com/features/schedule)

# <span id="page-22-1"></span>Still need help?

- Google Workspace, Cloud Identity customers (authorized access only) [Contact](https://support-content-draft.corp.google.com/chrome/a/#contact=1) support
- Chrome Browser Enterprise Support—Sign up to contact a [specialist](https://cloud.google.com/chrome-enterprise/browser-support/)
- Chrome [Administrators](https://productforums.google.com/forum/#!forum/chrome-admins) Forum
- Chrome [Enterprise](https://support-content-draft.corp.google.com/chrome/a#topic=4386908) Help Center

*Google and related marks and logos are trademarks of Google LLC. All other company and product names are trademarks of the companies with which they are associated.*